## 平成 27年度 目録システム講習会(図書)講義要領 3 目録検索

#### 第3講 目録検索

#### p.33-51

### このコマで理解して欲しいこと

- 1. 検索の流れと検索の仕組み
- 2. 「重複登録」をしないための検索方法の修得
- 3. 求める書誌レコードかどうかを同定する重要性

### このコマの進め方

- 1. 目的についての説明
- 2. WebUIPへログイン,ブラウザのボタンを使用しないことを注意する(講義要領1参照)

\*会場のPCの操作に関して,特に注意事項があれば付け加える.

- 3. テキストの例題と検索課題集を使用して実習
- 4. その他,検索に関連する事項を説明

<時間配分の目安>

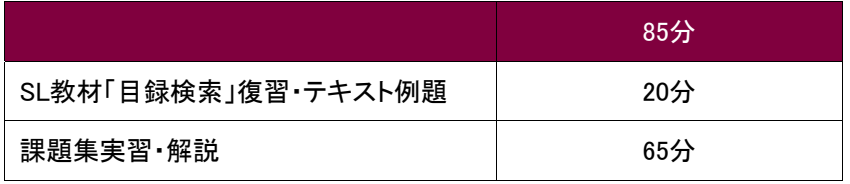

### 説明のポイント

講義部分は事前学習となり,講習会では実習中心にポイントを復習する.

★講習会中に使用するWebUIPをここではじめて使うので,p.35からの「検索の実際」を全員で操作しな がら,ログイン方法,注意点を説明する.

★実習を行う際, 前の検索条件が残っていて正しい検索結果がでないことがあるので, 次の課題に進 む際には,初期画面に戻るよう注意する.

以下,テキストの解説: テキストの検索例題1~6に時間をかけると,課題集の実習時間が不足するの で,解説を満遍なく行う必要はない.また,4.検索対象ファイルから,7.書誌レコードの同定については 課題集実習のまとめとして使用するとよい.

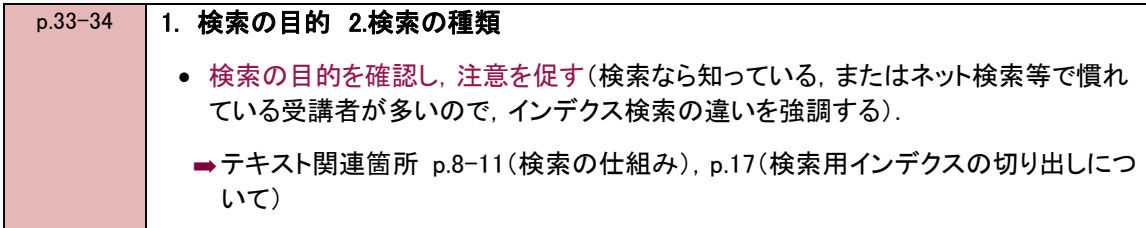

# 平成 27年度 目録システム講習会(図書)講義要領 3

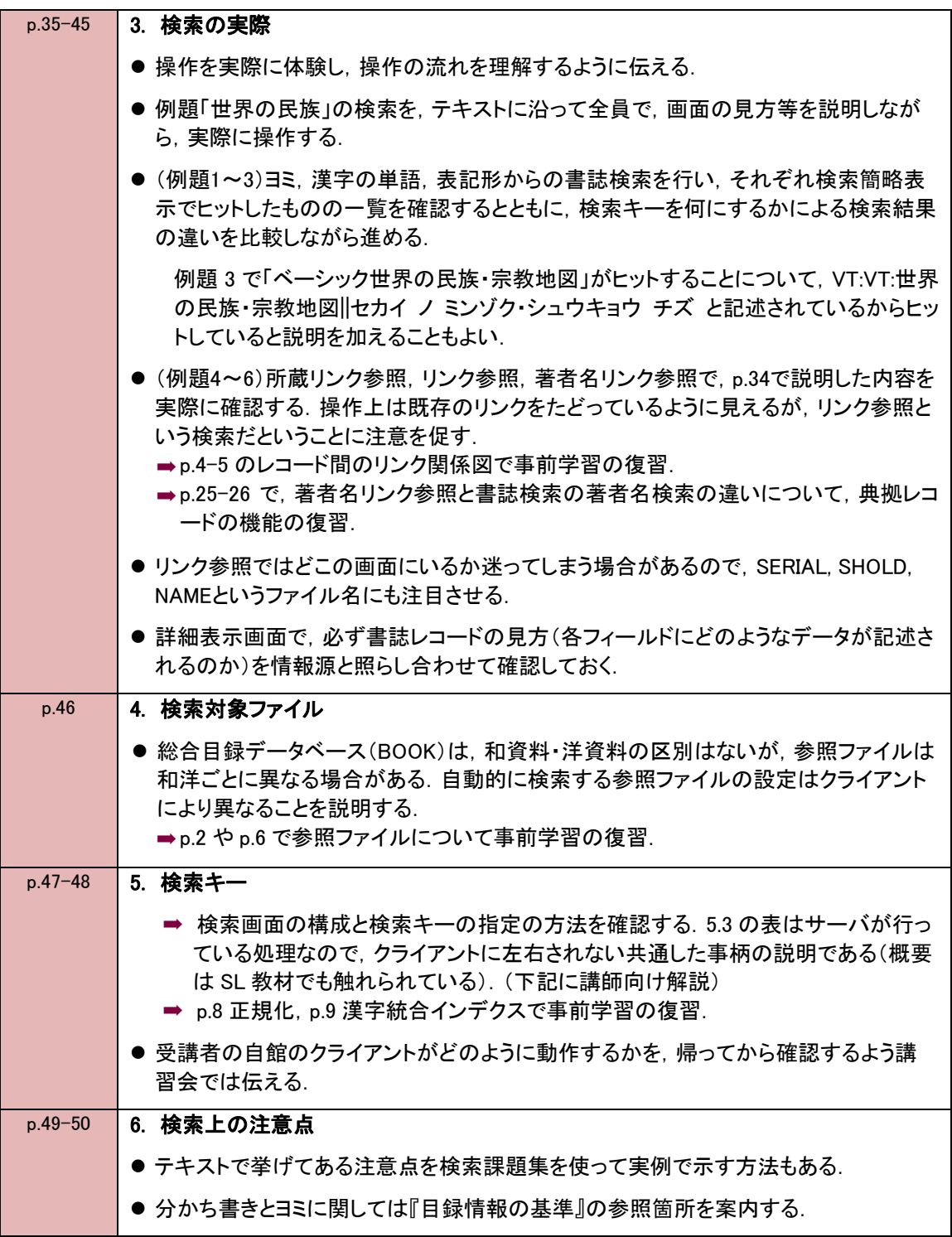

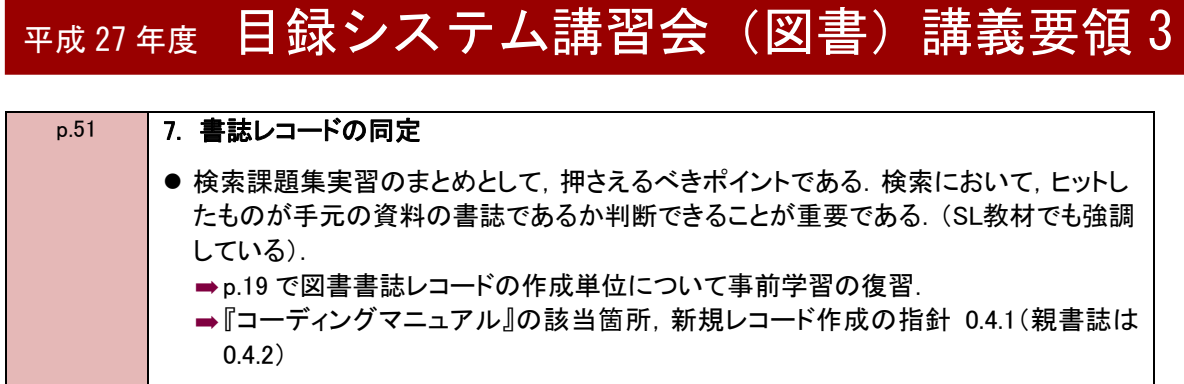

# 平成 27年度 目録システム講習会(図書)講義要領 3

#### 検索実習(検索課題集使用)

検索キーとして何が有効なのかを実習を通して把握することを目的としている.

- 数をこなせばよいというものでも, 何か検索結果が表示されればよいというものでもなく, 有効な検 索キーを調べる「実験」だと思ってやってもらう.
- 必ず,情報源と照らし合わせて同定し,うまく検索できなかった場合にはなぜ検索できなかったのか 確認するように伝える.
- いくつかの検索キーにより複数回検索して, その結果を確認するということも行ってみるとよい.
- ノーヒットの例(課題7, 19, 22)を使って, あるものをヒットさせるよりないことを証明する方が難しいこ と,また,実際の業務では,ないという判断のもとに書誌を作成するということに触れる.

時間を決めて各自のペースで進める場合の進め方

ノーヒットの課題があることを前もって説明しておくと,実習中の受講者の混乱が防げる.

各々のペースで,全部できなくても構わないことを伝える.

ヒット結果だけを問題にして,書誌レコードをきちんと同定していない受講者には,注意を促す.

実習中,受講者の間で共通した誤解などがある場合は,適宜中断して補足説明を行う.

実習後,受講者がつまずいていた点を中心に説明する.

ポイントの解説とあわせて,一斉に行う場合の例

- ① ISBNでの検索: ISBNは「国際標準図書番号」として出版者が一意に付与した番号なので,検 索が簡単にできることを示す一方,誤植などの場合もあるので,ISBNで検索してヒットしな かったからないとは判断できない点を解説. ISBNでヒット=課題1(和),課題16(洋)
	- ISBNでヒットしないが他の検索キーでヒットする=課題2(和),課題21(洋)
- ② 情報源の見方: どの部分が何の検索キーとして有効かを考えることを身につける.和図書で は分かち書きのゆれや,ヨミの問題を実際に検索して試してみる.

▶ タイトルでの検索 課題3(和),課題4(和): 「コンピュータ・グラフィックスがひらく」「数学の初歩からの」がタイトル の一部かわからない時は,単語単位の掛け合わせが有効

- 課題6(和): 「ロヂウラ」だとヒットしない(ヂ→ジの例を示すと印象に残る).
- 課題10(和): 「史的唯物論」を1語だと考える人が多い.
- 課題15(和):「シンセダイ」か,「シン セダイ」か迷うケースでは,両方で検索する.
- 課題30(洋): 「Cumulative Author and Subject Indexes …」は何か考えさせる.

▶ 著者名での検索

- 課題5(和): 「谷喬夫」だとヒットしない.「谷喬夫著」「谷喬夫\*」「谷 喬夫」ならヒットする. 課題6(和): p.15にある執筆者ではヒットしない場合が多い.
- ③ 階層を持つ場合の注意点: 子書誌のタイトルと親書誌のタイトルの双方を使って検索すると BOOKにはヒットしない(参照ファイルではヒットすることについては,『目録システム利用マ ニュアル』付録C(インデクス作成仕様)参照). 課題9〜12(和), 課題26〜27(洋)
- ④ 特殊な文字や記号の扱い: 旧字体,デリミタ,音標符号付き文字の復習 旧字体=課題6(和): 角田「榮」 デリミタ=課題14(和): 「/」「・」

### 平成 27 年度 目録システム講習会(図書)講義要領 3

⑤ 便利な検索キーや検索機能: テキスト例題で使った以外の検索キーを試す. 前方一致の「\*」

 FTITLE(フルタイトルキー)=課題8(和),課題16(洋),課題21(洋): 「化学」「Monsoons」 「Econometrics」と,一般的な語のみでなるタイトルや1単語のみのタイトルの際に有効.

 AKEY=課題17(洋),課題24(洋): 洋資料については,タイトルの単語の冒頭3・1・1・1だけで 効率的に検索ができる(和資料のAKEYはあまり使われない).ISBNと同様に効率的 ではあるが,ヒットしなかった場合は別の検索キーでも検索してみる.(単語が4つ未 満の場合は,3.1や,3.1.1のみ,タイトル関連情報等が続く場合はそれも含む)

⑥ BOOKにはなく,参照ファイルにある,またはノーヒットの例: クライアントによってBOOKに なかった場合に,自動的に参照ファイルを検索した結果が戻ってくる仕組みがある. WebUIPの場合については付録6に示す. 「ない」と判断することの方が「ある」ということより難しく、登録総論で説明した「なけ れば新規に作成する」際に,検索の仕組みを知って,正しく判断ができることを強調 する.

 参照ファイルにヒット=課題3(和),課題4(和),課題18(洋),課題25(洋)など 総合目録データベースにも参照ファイルにもヒットしない=課題7(和),課題19(洋),課題22(洋)

⑦ バランスしない書誌構造の例: 親書誌レコードに所蔵登録する場合があることに注意(SL教 材でも修得済み)

 課題13(和): その1は固有のタイトルがなく,VOL:1988,その2は「情報化白書」の子書誌「90 年代情報化の展望」

⑧ 書誌同定: 必ず手元の資料と照合して同一とみなせるかどうかを判断する. 版=課題20(洋)

【講師向け解説】 (講師の方への解説です.受講者に説明する必要はありません.)

検索対象ファイルについて

付録6にWebUIPでの検索対象ファイルの解説がある.WebUIPでは,総合目録データベースに 登録された資料は,和洋区別なく検索できるが,参照ファイルは和洋で設定が異なるので,あら かじめ選択しておく必要がある(デフォルトは和資料なので特に洋資料の場合は注意すること)

- ストップワードとデリミタについて
	- 「検索語中のストップワードを除去したり,デリミタをスペースに変換したりしてサーバに送 信」という処理は,クライアントごとに異なる(必須処理ではない).
	- ストップワードはサーバでは検索用インデクス生成の際には除去されるが,検索キーから 除去するかどうかはクライアントに依存する.クライアントで処理をしていない場合は、検索 キーに指定すると正しく検索されない(入力してはいけない).
	- デリミタは検索用インデクスから除かれており,サーバで置き換えを行っていないので,ク ライアントで処理をしていない場合は,検索キーに指定すると正しく検索されない(入力して はいけない).(課題 14「CP/M-86 入門」の「/」はデリミタ,「-」は踊り文字) http://catdoc.nii.ac.jp/MAN/CAT6/furoku d.html 『目録システム利用マニュアル』付録 D (特殊文字・記号)参照